## Uvoz podataka u Minimax preko XML-a

Zadnje ažurirano08/04/2024 10:20 am CEST

Uvoz podataka u Minimax preko XML-a:

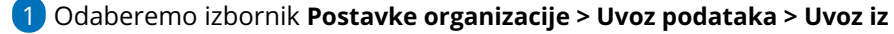

**XML-a.**

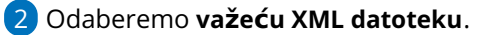

3 Klikom na **Uvezi** datoteku istu i uvezemo.

Ukoliko je datoteka pravilno pripremljena, program će prikazati statistiku uvoza, a ako je problem u samoj datoteci (XML nije po valjanoj shemi), bit će prikazane pogreške koje je potrebno ukloniti prije uvoza.

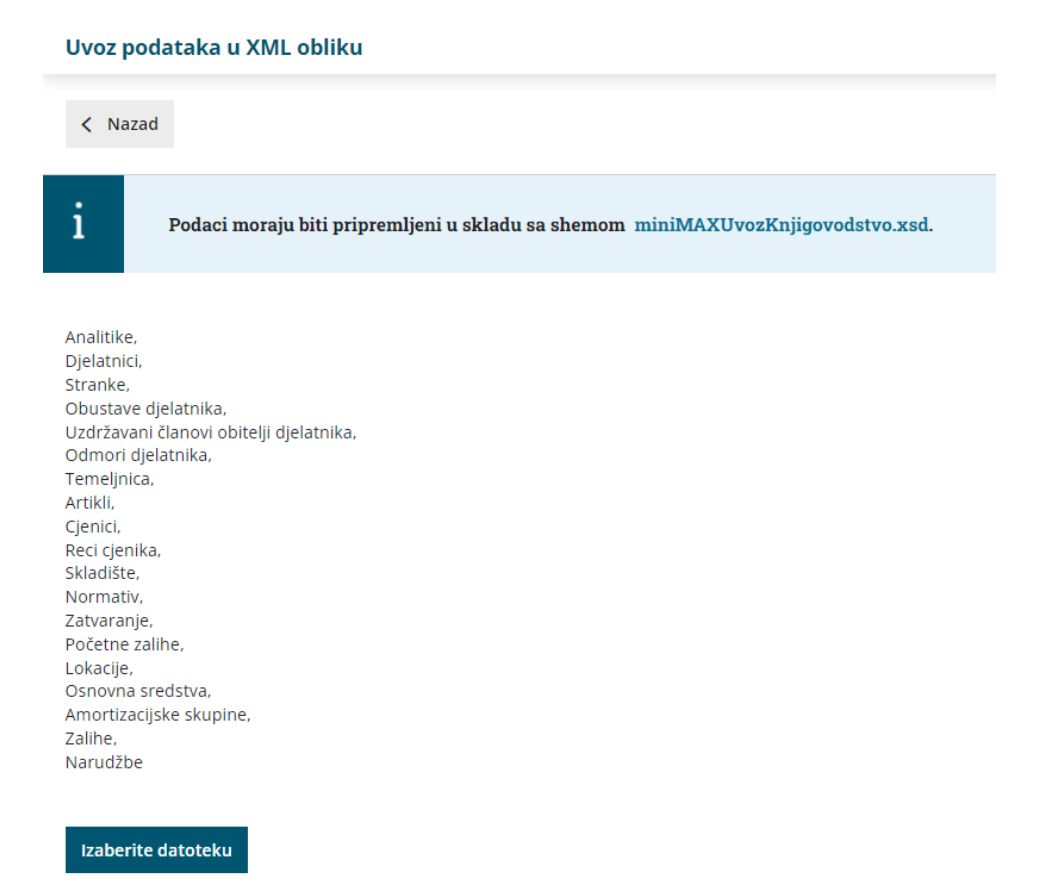

Priprema XML datoteke za uvoz:

- Artikala
- Stranaka
- Stranaka i ulaznih narudžbi
- Stranaka i temeljnice ulaznih računa
- Stranaka i temeljnice maloprodaje
- Stranaka i temeljnice izdanih računa i dnevnog utrška

Prometa zaliha